# melita

ero

# Getting started with **StellarWiFi**

**First you need to download the eero home WiFi system App via Google Play or the App Store.**

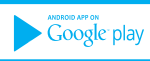

Available on the iPhone

- **Create an account on the eero App. A verification code will be sent to you via email or SMS based on your preference.**
- **Putin the verification code received.**
- **V** Your eero account is now activated.

## **Setting up an eero Pod**

- **1** Click on **Start**
- **2** Switch off the modem
- **3** Connect the eero Pod to the modem through the ethernet cable provided and press **Next**
- **4** Switch on the eero Pod and the modem.

## **Configuring your eero Pod**

- **1 Accept location permission** to detect the eero's Pod location if requested.
- **2** Once the eero Pod is located, press **Next**
- **3** Choose the room where the Pod is located and press **Next**
- **4** Give your WiFi network a personalised name and put in a password of your choice. If you already had a WiFi network in place use the same name as before so that devices can connect automatically.
- **5** Give it a few seconds and voila your network is now created!
- **6** If you are **adding more than one eero Pod** or you have **replaced your eero Pod**  choose **Add another eero** and follow step by step as the App guides you through the installation process. If you have just one Pod choose the option **No, I'm all set.**
- **7** Once done you have the option to connect the current mobile device to eero, press **Skip**  or **Connect**

For further assistance or more info check out our help centre **www.melita.com/help/stellarwifi/eero/**

## eero App **Features**

**Seamlessly manage every aspect of your network**

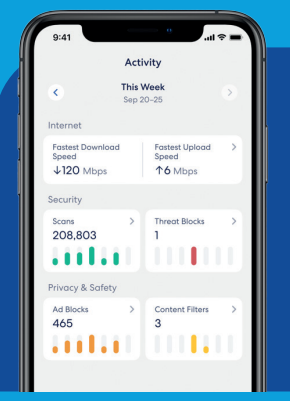

#### **Use the eero App to:**

- $\sqrt{\phantom{a}}$  see what's happening on your network
- $\sqrt{ }$  check connected devices and usage all the time
- **run health check to diagnose and solve issues**
- $\sqrt{ }$  set schedules, create profiles, or shut off your network

eero

 $\sqrt{ }$  share your WiFi and create quest networks

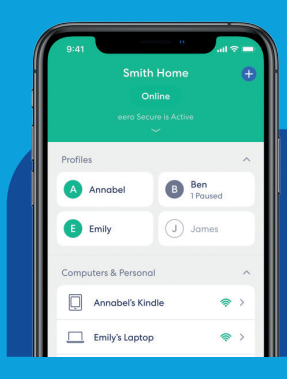

**eero protects and secures the traffic flowing over your network through advanced encryption and security protocols.**

#### **eero App Security Features include:**

 $\triangledown$  secure setup  $\triangledown$  automatic updates

- 
- **N** safe connection **N** network privacy